# Kennwort für Catalyst Switches mit fester Konfiguration wiederherstellen Ī

## Inhalt

**Einleitung Voraussetzungen** Anforderungen Verwendete Komponenten Konventionen **Hintergrundinformationen** Wiederherstellungsverfahren Zugehörige Informationen

# **Einleitung**

In diesem Dokument wird das Verfahren zur Kennwortwiederherstellung für Switches mit fester Konfiguration der Cisco Catalyst Layer 2 und Cisco Catalyst Layer 3 beschrieben.

## Voraussetzungen

### Anforderungen

Es gibt keine spezifischen Anforderungen für dieses Dokument.

#### Verwendete Komponenten

Dieses Dokument basiert auf den Switches der Serien 2900XL/3500XL, 2940, 2950/2955, 2960, 2970, 3550, 3560 und 3750.

Die Informationen in diesem Dokument beziehen sich auf Geräte in einer speziell eingerichteten Testumgebung. Alle Geräte, die in diesem Dokument benutzt wurden, begannen mit einer gelöschten (Nichterfüllungs) Konfiguration. Wenn Ihr Netzwerk in Betrieb ist, stellen Sie sicher, dass Sie die möglichen Auswirkungen aller Befehle verstehen.

#### Konventionen

Weitere Informationen zu Dokumentkonventionen finden Sie unter Cisco Technical Tips Conventions (Technische Tipps von Cisco zu Konventionen).

## Hintergrundinformationen

In diesem Dokument wird das Verfahren zur Kennwortwiederherstellung für die fest konfigurierten Cisco Catalyst Layer 2 Switches der Serien 2900XL/3500XL, 2940, 2950/2955, 2960 und 2970

sowie für die fest konfigurierten Cisco Catalyst Layer 3 Switches der Serie 3 beschrieben , 3560 und 3750.

## Wiederherstellungsverfahren

So stellen Sie das Kennwort wieder her:

- 1. Schließen Sie ein Terminal bzw. einen PC mit Terminal-Emulation (z. B. Hyper Terminal) an den Konsolen-Port des Switches an.Verwenden Sie folgende Terminaleinstellungen:Bits pro Sekunde (Baud): 9600Datenbits: 8Parität: KeineStoppbits: 1Flusskontrolle: Xon/XoffHinweis: Weitere Informationen zur Verkabelung und Verbindung eines Terminals mit dem Konsolen-Port finden Sie unter [Verbinden eines Terminals mit dem Konsolen-Port von Catalyst](https://www.cisco.com/c/de_de/support/docs/switches/catalyst-6000-series-switches/10600-9.html#Cat1900) [Switches](https://www.cisco.com/c/de_de/support/docs/switches/catalyst-6000-series-switches/10600-9.html#Cat1900).
- 2. Ziehen Sie das Netzkabel ab.
- 3. Schalten Sie den Switch ein, und bringen Sie ihn an den switch:

Eingabeaufforderung:Gehen Sie bei Switches der Serien 2900XL, 3500XL, 2940, 2950, 2960, 2970, 3550, 3560 und 3750 folgendermaßen vor:Halten Sie die Modustaste auf der linken Seite der Vorderseite gedrückt, während Sie das Netzkabel wieder an den Switch anschließen.Hinweis: Die Position der LED kann je nach Modell leicht variieren.

Catalyst 3524XL

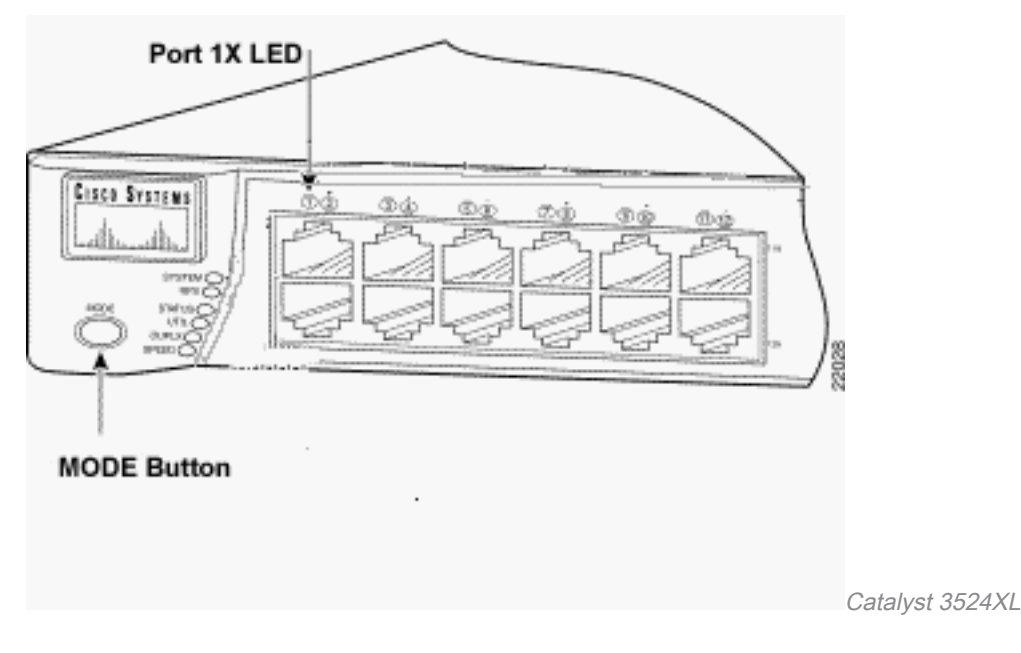

Catalyst 2950-24

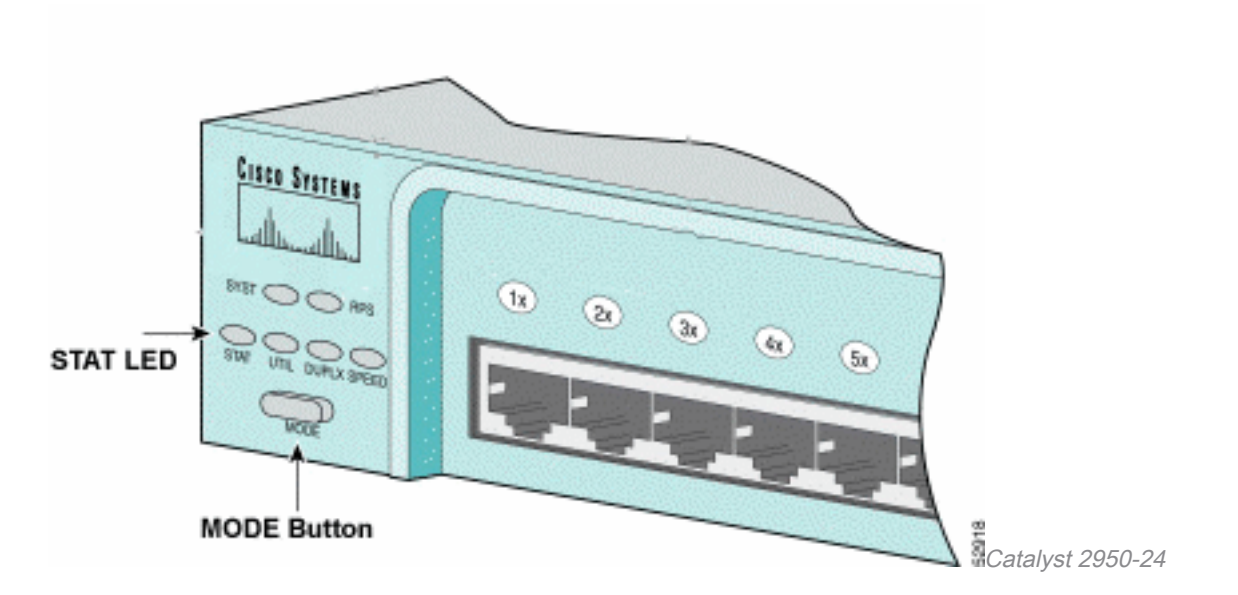

#### Nur für Switches der Serie 2955:

Die Switches der Serie Catalyst 2955 verwenden keine Taste für den externen Modus zur Kennwortwiederherstellung. Stattdessen verwendet der Switch-Bootloader die Break-Key-Erkennung, um die automatische Bootreihenfolge für die Kennwortwiederherstellung zu stoppen. Die Unterbrechungsreihenfolge wird durch die verwendete Terminalanwendung und das verwendete Betriebssystem bestimmt. Hyperterm, der unter Windows 2000 läuft, verwendet Strg + Break . Auf einer Workstation, auf der UNIX ausgeführt wird, ist Strg+C die Unterbrechungstaste. Weitere Informationen finden Sie unter [Standardkombinationen für die Unterbrechungsschlüssel](https://www.cisco.com/c/de_de/support/docs/routers/10000-series-routers/12818-61.html) [bei der Kennwortwiederherstellung.](https://www.cisco.com/c/de_de/support/docs/routers/10000-series-routers/12818-61.html)

Im nächsten Beispiel wird Hyperterm verwendet, um in den Switch einzubrechen: Modus auf einem 2955.

C2955 Boot Loader (C2955-HBOOT-M) Version 12.1(0.0.514), CISCO DEVELOPMENT TEST VERSION Compiled Fri 13-Dec-02 17:38 by madison WS-C2955T-12 starting... Base ethernet MAC Address: 00:0b:be:b6:ee:00 Xmodem file system is available. Initializing Flash... flashfs[0]: 19 files, 2 directories flashfs[0]: 0 orphaned files, 0 orphaned directories flashfs[0]: Total bytes: 7741440 flashfs[0]: Bytes used: 4510720 flashfs[0]: Bytes available: 3230720 flashfs[0]: flashfs fsck took 7 seconds. ...done initializing flash. Boot Sector Filesystem (bs:) installed, fsid: 3 Parameter Block Filesystem (pb:) installed, fsid: 4

**\*\*\* The system will autoboot in 15 seconds \*\*\* Send break character to prevent autobooting.**

*!--- Wait until you see this message before !--- you issue the break sequence. !--- Ctrl+Break is entered using Hyperterm.* The system has been interrupted prior to initializing the flash file system to finish loading the operating system software: flash\_init load\_helper boot **switch:**

#### 4. Geben Sie den Befehl flash init aus.

switch: **flash\_init** Initializing Flash... flashfs[0]: 143 files, 4 directories flashfs[0]: 0 orphaned files, 0 orphaned directories flashfs[0]: Total bytes: 3612672 flashfs[0]: Bytes used: 2729472 flashfs[0]: Bytes available: 883200 flashfs[0]: flashfs fsck took 86 seconds ....done Initializing Flash. Boot Sector Filesystem (bs:) installed, fsid: 3 Parameter Block Filesystem (pb:) installed, fsid: 4 switch:

*!--- This output is from a 2900XL switch. Output from !--- other switches will vary slightly.*

5. Geben Sie den Befehl load\_helper aus.

switch: **load\_helper**  $switch$ : 6. Geben Sie den Befehl dir flash: ein.

> Hinweis: Achten Sie darauf, einen Doppelpunkt (:) nach dem Blinken des Verzeichnisses einzugeben.

Das Switch-Dateisystem wird angezeigt:

```
switch: dir flash:
Directory of flash:/
2 -rwx 1803357 <date> c3500xl-c3h2s-mz.120-5.WC7.bin
!--- This is the current version of software. 4 -rwx 1131 <date> config.text
!--- This is the configuration file. 5 -rwx 109 <date> info 6 -rwx 389 <date> env_vars 7 drwx
640 <date> html 18 -rwx 109 <date> info.ver 403968 bytes available (3208704 bytes used) switch:
!--- This output is from a 3500XL switch. Output from
!--- other switches will vary slightly.
   1. Geben Sie rename flash:config.text flash:config.old ein, um die Konfigurationsdatei
     umzubenennen.
     switch: rename flash:config.text flash:config.old
     switch:
     !--- The config.text file contains the password
     !--- definition.
```
2. Geben Sie **den** Befehl **boot** ein, um das System zu starten.

```
switch: boot
Loading "flash:c3500xl-c3h2s-mz.120-5.WC7.bin"...###############################
################################################################################
######################################################################
File "flash:c3500xl-c3h2s-mz.120-5.WC7.bin" uncompressed and installed, entry po
int: 0x3000
executing...
!--- Output suppressed.
```

```
!--- This output is from a 3500XL switch. Output from other switches
!--- will vary slightly.
```
3. Geben Sie "n" an der Eingabeaufforderung ein, um den Dialog zur Erstkonfiguration zu beenden.

```
--- System Configuration Dialog ---
At any point you can enter a question mark '?' for help.
Use ctrl-c to abort configuration dialog at any prompt.
Default settings are in square brackets '[]'.
Continue with configuration dialog? [yes/no]: n
```
*!--- Type "n" for no.* Press RETURN to get started. *!--- Press Return or Enter.* Switch> *!--- The Switch> prompt is displayed.*

4. Geben Sie an der Eingabeaufforderung switch **en** ein, um in den privilegierten Modus zu wechseln.

Switch>**en** Switch#

5. Geben Sie **rename flash:config.old flash:config.text** ein, um die Konfigurationsdatei mit dem ursprünglichen Namen umzubenennen.

```
Switch#rename flash:config.old flash:config.text
Destination filename [config.text]
```
*!--- Press Return or Enter.* Switch#

6. Kopieren Sie die Konfigurationsdatei in den Speicher. Switch#**copy flash:config.text system:running-config** Destination filename [running-config]?

*!--- Press Return or Enter.* 1131 bytes copied in 0.760 secs Sw1#

Die Konfigurationsdatei wird jetzt neu geladen.

7. Uberschreiben Sie die aktuellen Kennwörter, die Sie nicht kennen. Wählen Sie ein sicheres Kennwort mit mindestens einem Großbuchstaben, einer Zahl und einem Sonderzeichen aus.Hinweis: Überschreiben Sie die erforderlichen Kennwörter. Sie müssen nicht alle genannten Passwörter überschreiben. Sw1#**configure terminal**

```
!--- To overwrite existing secret password Sw1(config)#enable secret
!--- To overwrite existing enable password Sw1(config)#enable password
!--- To overwrite existing vty password Sw1(config)#line vty 0 15
Sw1(config-line)#password
Sw1(config-line)#login
!--- To overwrite existing console password Sw1(config-line)#line con 0
Sw1(config-line)#password
```
8. Schreiben Sie die aktuelle Konfiguration mit dem Befeh[l write memory](/content/en/us/td/docs/ios/fundamentals/command/reference/cf_book/cf_t1.html#wp1058873) in die Konfigurationsdatei.

```
Sw1#write memory
Building configuration...
[OK]Sw1#
```
### Zugehörige Informationen

• [Technischer Support und Downloads von Cisco](https://www.cisco.com/c/de_de/support/index.html?referring_site=bodynav)

#### Informationen zu dieser Übersetzung

Cisco hat dieses Dokument maschinell übersetzen und von einem menschlichen Übersetzer editieren und korrigieren lassen, um unseren Benutzern auf der ganzen Welt Support-Inhalte in ihrer eigenen Sprache zu bieten. Bitte beachten Sie, dass selbst die beste maschinelle Übersetzung nicht so genau ist wie eine von einem professionellen Übersetzer angefertigte. Cisco Systems, Inc. übernimmt keine Haftung für die Richtigkeit dieser Übersetzungen und empfiehlt, immer das englische Originaldokument (siehe bereitgestellter Link) heranzuziehen.